Hier finden Sie die wichtigsten Informationen zum gewählten Artikel auf einen Blick. Da dies die erste Maske ist, die nach dem Aufruf eines Artikels erscheint, wurde in AMPAREX besonders Wert auf die Übersichtlichkeit gelegt. Die Felder zum Bearbeiten der einzelnen Angaben wurden zum größten Teil auf die folgenden Masken verlagert.

#### **Tipp** ⊘

Haben Sie über den Suchdialog die Artikel eingegrenzt (z. B. alle Hörgeräte) können Sie mittels der Tasten [Voriger] und [Nächster] innerhalb dieser Suchergebnisse zwischen den Artikeln blättern, ohne jeden weiteren Artikel neu suchen zu müssen.

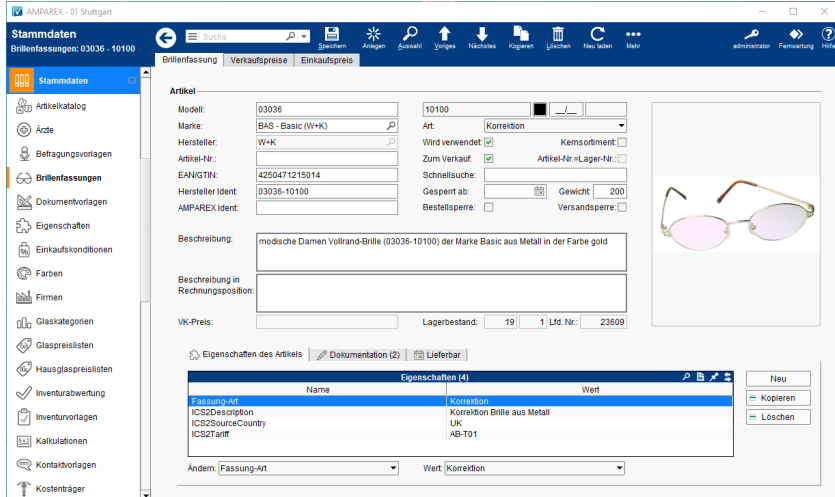

### Arbeitsabläufe

[Artikel deaktivierten | Arbeitsablauf](https://manual.amparex.com/display/HAN/Artikel+deaktivierten+%7C+Arbeitsablauf)

#### Funktionsleiste

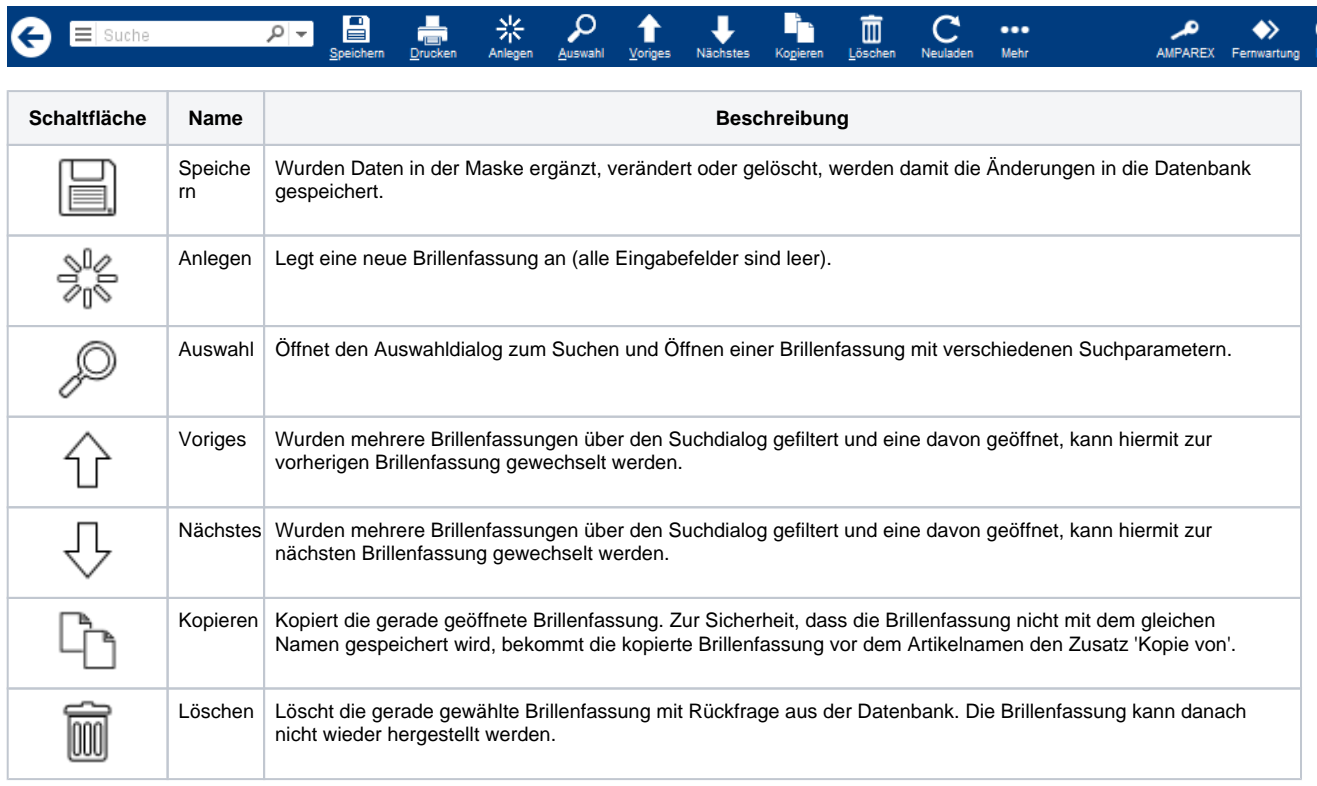

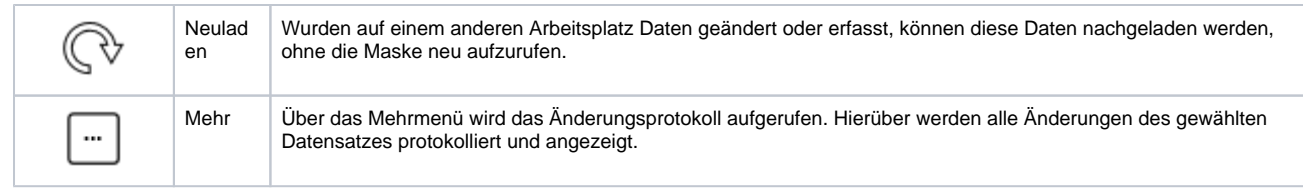

### ... enthaltene Reiter

- [Fassungseigenschaften des Artikels | OPTIK, Stammdaten](https://manual.amparex.com/display/HAN/Fassungseigenschaften+des+Artikels+%7C+OPTIK%2C+Stammdaten)
- [Fassungs-Dokumentation | OPTIK, Stammdaten](https://manual.amparex.com/display/HAN/Fassungs-Dokumentation+%7C+OPTIK%2C+Stammdaten)
- [Fassung-Lieferbar | OPTIK, Stammdaten](https://manual.amparex.com/display/HAN/Fassung-Lieferbar+%7C+OPTIK%2C+Stammdaten)

### Maskenbeschreibung

#### **Artikel**

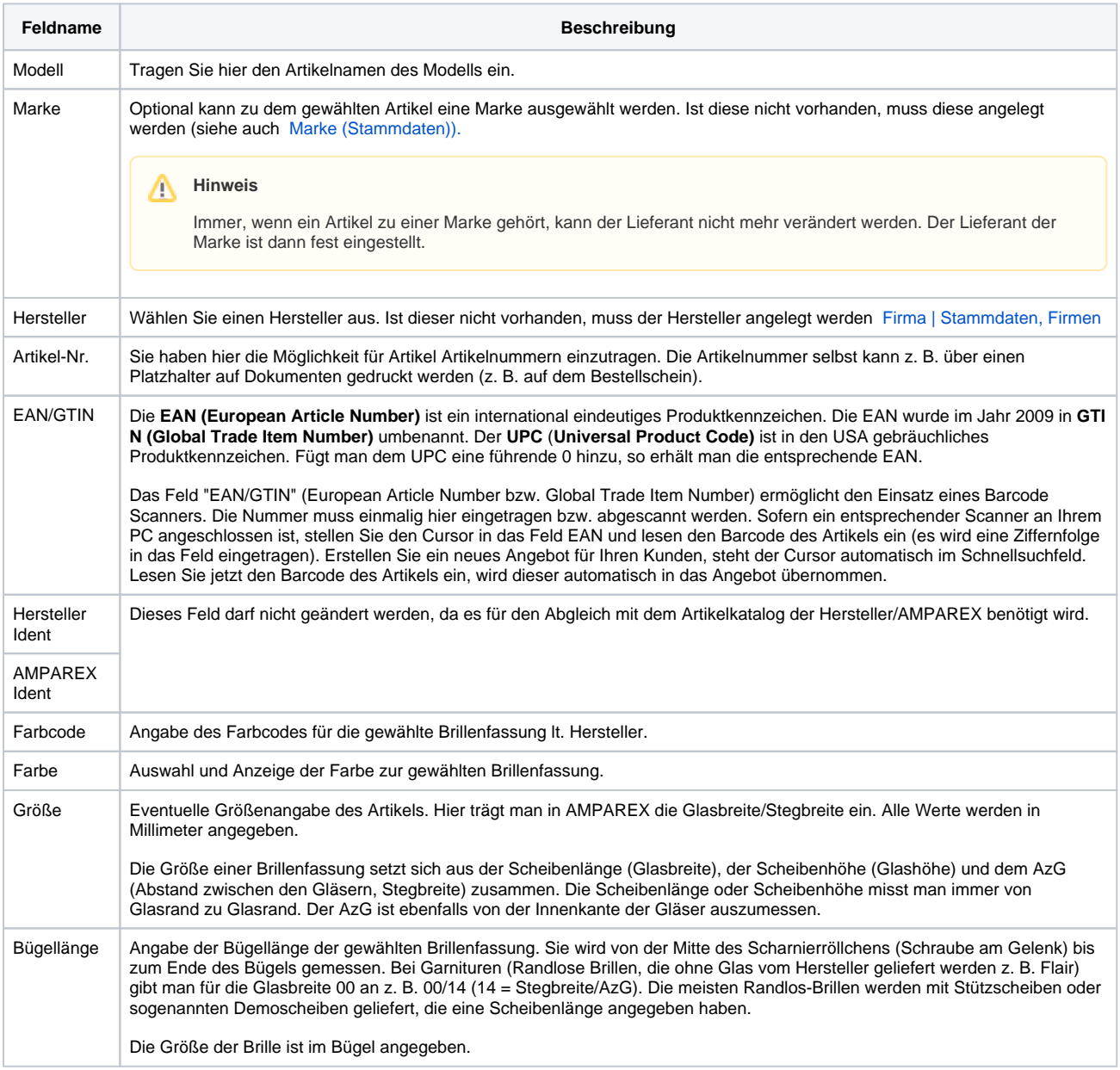

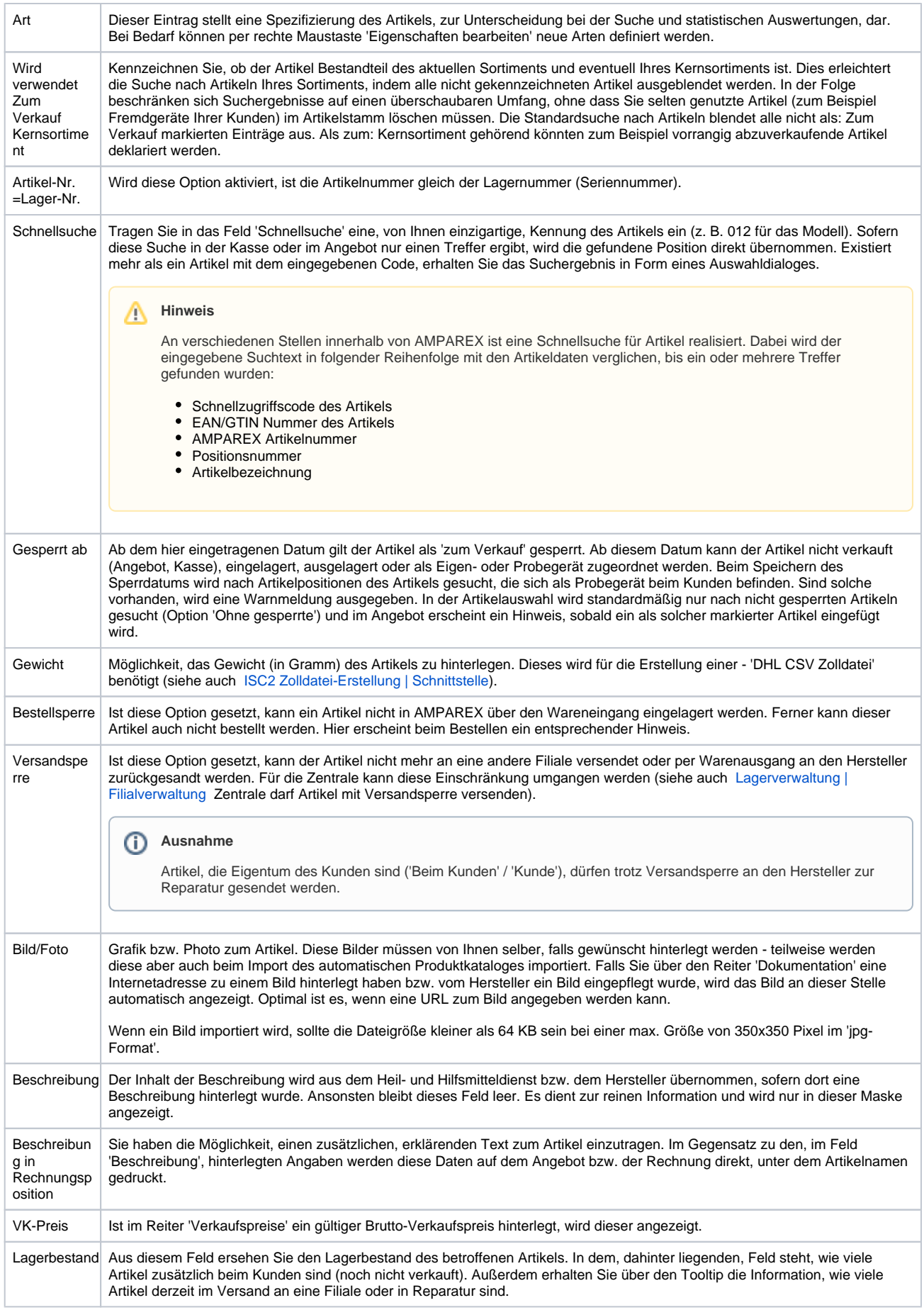

Lfd. Nr. Dieses Feld wird beim Anlegen des Artikels von AMPAREX mit einer eindeutigen laufenden Nummer befüllt und kann nachträglich nicht verändert werden.

#### Siehe auch ...

- [Marke | Stammdaten](https://manual.amparex.com/display/HAN/Marke+%7C+Stammdaten)
- [Lagerverwaltung | Filialverwaltung](https://manual.amparex.com/display/HAN/Lagerverwaltung+%7C+Filialverwaltung)